## Concepts avancés sur le langage HTML Nouvelles Technologies

<span id="page-0-0"></span>Thé Van LUONG the-van.luong@heig-vd.ch mistic.heig-vd.ch/luong Université de Nice-Sophia Antipolis

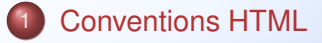

2 [Balises HTML élémentaires](#page-31-0)

**≮ロト ⊀ 倒 ト ⊀ 毛 ト ⊀ 毛 ト** B

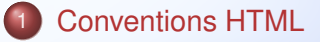

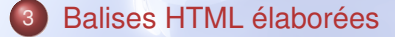

4 0 8

 $\rightarrow$   $\rightarrow$   $\rightarrow$ 

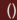

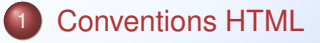

イロトメ 御 トメ 君 トメ 君 トー

<span id="page-4-0"></span>重

**Rappels** 

## Programmation orientée internet

Le langage HTML est un des paradigmes de la programmation web (CSS, Javascript, PHP . . . ).

Le langage utilise des balises qui sont interprétées par le navigateur internet (Internet Explorer, Mozilla, Safari, KDE Explorer . . . ).

 $\left\{ \begin{array}{ccc} \square & \rightarrow & \left\{ \bigcap \mathbb{R} \right. \right. \left. \rightarrow & \left\{ \bigcap \mathbb{R} \right. \right. \right. \left. \square \right. \left. \rightarrow & \left\{ \bigcap \mathbb{R} \right. \right. \right. \end{array}$ 

**Rappels** 

## Programmation orientée internet

Le langage HTML est un des paradigmes de la programmation web (CSS, Javascript, PHP . . . ).

## Langage HTML = Langage à balises

Le langage utilise des balises qui sont interprétées par le navigateur internet (Internet Explorer, Mozilla, Safari, KDE Explorer . . . ).

Document minimal

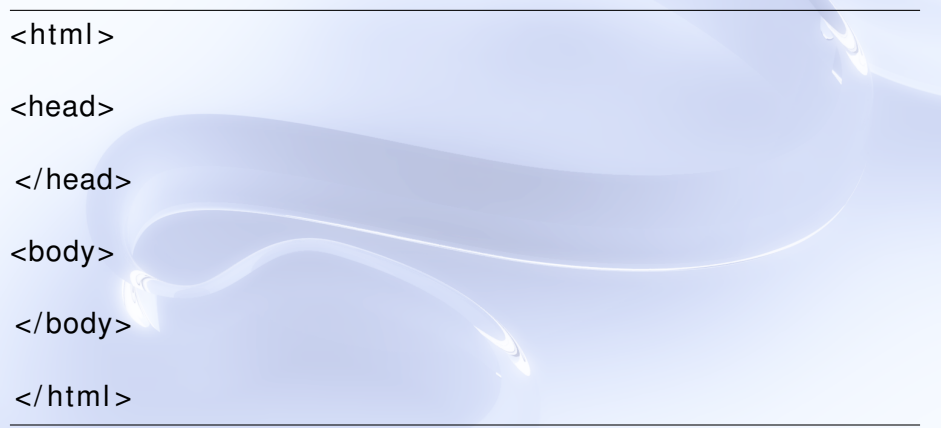

イロト イ部 トイモ トイモト

重  $2Q$  Balises de structures du document

- <sup>1</sup> La balise **<html>**. Tout page HTML doit débuter par <html> et se finir par </html>. Cette balise définit le type du document.
- 

Balises de structures du document

- **1** La balise <html>. Tout page HTML doit débuter par <html> et se finir par </html>. Cette balise définit le type du document.
- <sup>2</sup> La balise **<head>**. Il s'agit de l'entête du document HTML. On peut y ajouter des informations diverses (exemple CSS ou Javascript).

Balises de structures du document

- <sup>1</sup> La balise **<html>**. Tout page HTML doit débuter par <html> et se finir par </html>. Cette balise définit le type du document.
- <sup>2</sup> La balise **<head>**. Il s'agit de l'entête du document HTML. On peut y ajouter des informations diverses (exemple CSS ou Javascript).
- **3** La balise **<body>**. Il s'agit du corps du document. C'est ici que l'on va mettre tout le contenu du document.

Caractéristique principale d'une balise

## Règle syntaxique

Toute balise s'ouvre et se ferme.

**K ロ ▶ K 倒 ▶ K ミ ▶** 

 $\leftarrow$   $\equiv$   $\rightarrow$ 

B

 $\Omega$ 

Caractéristique principale d'une balise

## Exemple de balise

<b> La partie gauche marque l'ouverture, la partie droite marque la fermeture </b>

**≮ロ ▶ ⊀ 伊 ▶ ⊀ ヨ ▶** 

 $\leftarrow$   $\equiv$   $\rightarrow$ 

 $QQ$ 

Deux types de balises

## Deux genres de balises

- <sup>1</sup> Celles où il y a du texte entre l'ouverture et la fermeture de la balise.
- <sup>2</sup> Celles où il n'y a pas de texte entre l'ouverture et la fermeture de la balise.

 $\Omega$ 

**REA** 

Deux types de balises

## Exemple de balise contenant du texte

<i> Ici du texte en italique </i>

## Exemple de balise ne contenant pas du texte

 $$ 

4 ロ ト 4 何 ト 4 ヨ ト 4 ヨ ト -

 $QQ$ 

Interprétation du navigateur

### Point important

Il faut bien comprendre que chaque navigateur a sa propre manière d'interpréter le code HTML.

Tout bout de code « bizarre »sera interprété différemment selon le navigateur internet.

 $(1,1)$   $(1,1)$   $(1,1)$   $(1,1)$   $(1,1)$   $(1,1)$   $(1,1)$   $(1,1)$   $(1,1)$   $(1,1)$   $(1,1)$ 

Interprétation du navigateur

Il faut bien comprendre que chaque navigateur a sa propre manière d'interpréter le code HTML.

### Résultats différents

Tout bout de code « bizarre »sera interprété différemment selon le navigateur internet.

 $(1,1)$   $(1,1)$   $(1,1)$   $(1,1)$   $(1,1)$   $(1,1)$   $(1,1)$   $(1,1)$   $(1,1)$   $(1,1)$   $(1,1)$ 

Interprétation du navigateur

Il faut bien comprendre que chaque navigateur a sa propre manière d'interpréter le code HTML.

Tout bout de code « bizarre »sera interprété différemment selon le navigateur internet.

#### Exemple de code « bizarre »

<br>On met du texte entre un retour à la ligne</br>.

On ne sait pas ce que peut donner ce bout de code sur Internet Explorer, Mozilla, Safari, Epiphany . . .

Interprétation du navigateur

Il faut bien comprendre que chaque navigateur a sa propre manière d'interpréter le code HTML.

Tout bout de code « bizarre »sera interprété différemment selon le navigateur internet.

## **Conventions**

Il est donc primordial de respecter les conventions de structure.

(ロ) (個) (目) (美)

**Convention** 

Pour les balises ne contenant pas de texte entre l'ouverture et la fermeture :

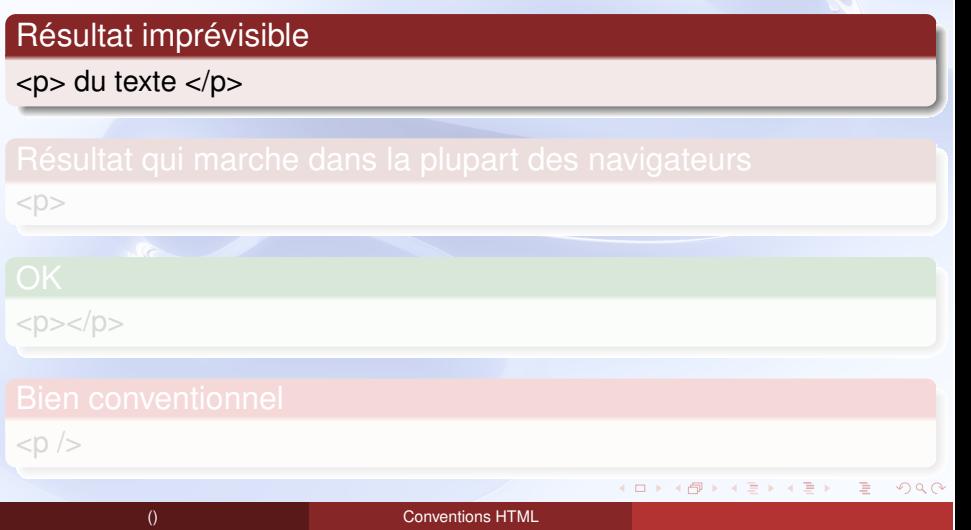

**Convention** 

Pour les balises ne contenant pas de texte entre l'ouverture et la fermeture :

<p> du texte </p>

Résultat qui marche dans la plupart des navigateurs

 $< p >$ 

 $<$ p> $<$ /p>

 $<$ p $/$  $>$ 

() [Conventions HTML](#page-0-0)

**≮ロト ⊀ 御 ▶ ⊀ 君 ▶ ⊀ 君 ▶** 

**Convention** 

Pour les balises ne contenant pas de texte entre l'ouverture et la fermeture :

<p> du texte </p>

 $<$  $p$ 

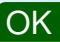

 $$ 

 $<$ p $/$  $>$ 

() [Conventions HTML](#page-0-0)

∢ ロ ▶ ∢ 御 ▶ ∢ 君 ▶ ∢ 君 ▶ .

∍  $\curvearrowleft$  a  $\curvearrowright$ 

**Convention** 

Pour les balises ne contenant pas de texte entre l'ouverture et la fermeture :

<p> du texte </p>

 $<$  $p$ 

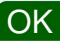

 $$ 

### Bien conventionnel

 $< p$  / $>$ 

() [Conventions HTML](#page-0-0)

12/76

 $2Q$ 

E

**K ロ ▶ K 御 ▶ K 君 ▶ K 君 ▶** 

Convention de fermeture

#### **Convention**

Pour les balises ne contenant pas de texte, on devrait toujours utiliser cette convention.

 $\langle p \rangle >$ ,  $\langle \text{hr} \rangle >$ ,  $\langle \text{br} \rangle >$ ,  $\langle \text{cm} \rangle$  src="image.jpg"  $\langle \rangle$ , ...

 $\curvearrowleft$  a  $\curvearrowright$ 

**Attributs** 

## Notion d'attributs

Certaines balises possèdent des attributs. Il y a des balises qui ont des attributs obligatoires, d'autres qui ont des attributs facultatifs. <balise attribut1="valeur1" attribut2="valeur2" etc...>...</balise>.

<body bgcolor="red"> ... </body>

<body bgcolor="red" text="yellow"> ... </body>

<img src="mesimages/lettre.jpg" />

**≮ロト ⊀ 御 ▶ ⊀ 君 ▶ ⊀ 君 ▶** 

**Attributs** 

## Notion d'attributs

Certaines balises possèdent des attributs. Il y a des balises qui ont des attributs obligatoires, d'autres qui ont des attributs facultatifs. <balise attribut1="valeur1" attribut2="valeur2" etc...>...</balise>.

### Exemple d'attribut facultatif

<body bgcolor="red"> ... </body>

<body bgcolor="red" text="yellow"> ... </body>

<img src="mesimages/lettre.jpg" />

**≮ロト ⊀ 倒 ト ⊀ 毛 ト ⊀ 毛 ト** 

**Attributs** 

## Notion d'attributs

Certaines balises possèdent des attributs. Il y a des balises qui ont des attributs obligatoires, d'autres qui ont des attributs facultatifs. <balise attribut1="valeur1" attribut2="valeur2" etc...>...</balise>.

<body bgcolor="red"> ... </body>

### Exemple d'attributs facultatifs

<body bgcolor="red" text="yellow"> ... </body>

<img src="mesimages/lettre.jpg" />

**≮ロト ⊀ 倒 ト ⊀ 毛 ト ⊀ 毛 ト** 

**Attributs** 

## Notion d'attributs

Certaines balises possèdent des attributs. Il y a des balises qui ont des attributs obligatoires, d'autres qui ont des attributs facultatifs. <balise attribut1="valeur1" attribut2="valeur2" etc...>...</balise>.

<body bgcolor="red"> ... </body>

<body bgcolor="red" text="yellow"> ... </body>

Exemple d'attribut obligatoire

<img src="mesimages/lettre.jpg" />

14/76

 $\Omega$ 

E

イロト イ部 トイ ミト イヨト

**Attributs** 

### Respect convention

Encore une fois, le fait de ne pas mettre les guillemets aux valeurs des attributs peut marcher. Mais ce n'est pas conventionnel, et cela peut ne pas toujours marcher suivant le navigateur internet.

 $\leftarrow$   $\equiv$   $\rightarrow$ 

Caractères unicode

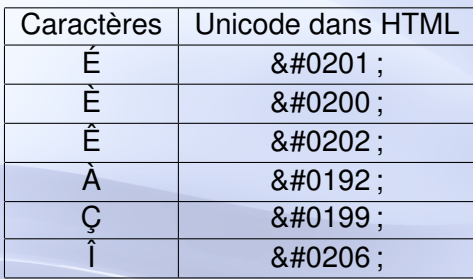

Çà et là .< br />  $& 40192$ ; travers le voile.  $& 25$ Énumérer les éléments.

> Cà et là. A travers le voile. Enumérer les éléments.

 $(1.1 \times 1.0) \times 1.0$ 

不重 的人 E  $QQ$ 

Caractères unicode

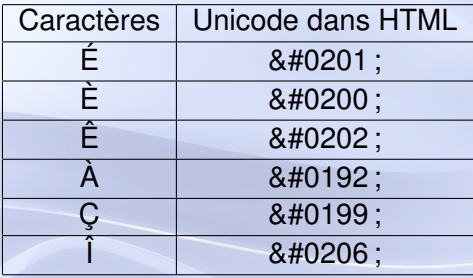

### Caractères unicode

Les caractères unicode sont universels et peuvent être utilisés dans beaucoup d'applications logiciels (word, Subtitle Workshop . . . ), par ALT code\_unicode\_4\_chiffres.

(ロトイ部)→ (唐)→ (唐)→

<span id="page-31-0"></span>重

Balises de texte

#### Gras

**.b>...**</b> pour mettre du texte en gras.

#### **texte en gras**  $<$ **/b>**

Du texte en gras

 $(1, 1)$   $(1, 1)$   $(1, 1)$   $(1, 1)$   $(1, 1)$   $(1, 1)$   $(1, 1)$   $(1, 1)$   $(1, 1)$ 

 $OQ$ 

Balises de texte

#### **Italique**

**<i>...</i>** pour mettre du texte en italique

#### $\langle$  i >Du texte en italique  $\langle$  i >

Du texte en italique

 $(1, 1)$   $(1, 1)$   $(1, 1)$   $(1, 1)$   $(1, 1)$   $(1, 1)$   $(1, 1)$   $(1, 1)$   $(1, 1)$ 

 $\Omega$ 

Balises de texte

## Balise **<font>**

**<font>...<font>** spécifie une balise de texte. Elle doit avoir un attribut :

**color="..."** pour spécifier une couleur.

**size="..."** pour spécifier une taille.

 $<$  font size="30">Du texte en police 30 $<$ /font> et du texte normal.

# Du texte en police  $30_{\text{\tiny et date normal}}$

Balises de texte

### <font color="red">Du texte en rouge</font> et du texte normal.

Du texte en rouge et du texte normal.

 $QQ$ 

4 B K
Dans les balises utilisant un attribut de couleurs, on peut :

- Soit spécifier la valeur de la couleur en anglais.
- **.** Soit spécifier la valeur de la couleur en hexadécimale ( $\sharp$ 6chiffres).

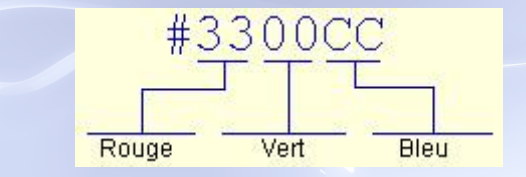

#### Centrer du texte

**<center>...</center>** pour centrer des éléments (texte, images, . . . ).

<center> <font size="15"> du texte centré de taille  $15$   $\lt$ / font  $\gt$   $\lt$ / center  $\gt$ 

 $<$ font size="20" color="#0000FF"> du texte non centré de taille 20 et de couleur bleue  $\langle$  font >

du texte centré de taille 15

du texte non centré de taille 20 et de couleur bleue

#### FIG.: Autres balises

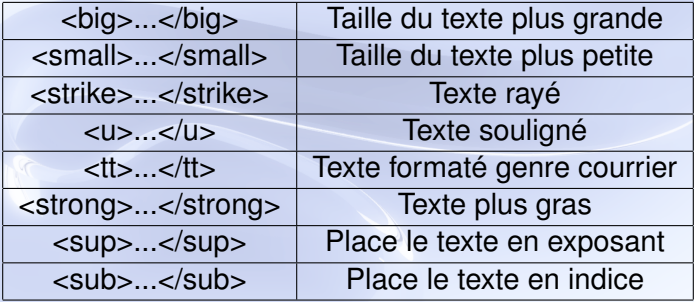

イロメイ部 メイモメイモメー

重

 $299$ 

```
\langlebig >t exte un peu plus gros \langlebig > \langlebr \rangle >
texte normal\mathsf{chr} /\mathsf{chr}<small>texte un peu plus petit </small>
< p />
```
texte un peu plus gros texte normal texte un peu plus petit

4 ロ ト 4 何 ト 4 ヨ ト

```
\epsilonstrike >texte barré \epsilon/strike >\epsilonbr />
\langle u \rangletexte souligné \langle u \rangle / \langle v \rangle\lttt >texte formaté (machine à écrire) \lt/tt > \ltbr />
<strong >texte plus gras </ strong >
-p />
```
texte hamé texte souligné texte formaté (machine à écrire) texte plus gras

4 5 8 4 5 8

Balises de texte

#### 1<sup>er </sup> degré<br />>  $C <sub>sub>1</sub> <$ /sub> +  $C <sub>sub>2</sub> <$ /sub>

 $1<sup>er</sup>$  degré<br>C<sub>1</sub> + C<sub>2</sub>

() [Balises HTML élémentaires](#page-0-0)

4 ロ ト 4 何 ト 4 ヨ ト 4 ヨ ト -

B

Balises de séparation

### Saut de ligne

**<p />** pour sauter une ligne.

Une première phrase  $< p$  /> La deuxième phrase après avoir sauté une ligne

Une première phrase

La deuxième phrase après avoir sauté une ligne

4 ロ ト 4 何 ト 4 ヨ ト

Balises de séparation

#### Retour à la ligne

**<br />** pour aller à la ligne.

Une première phrase  $chr / >$ La deuxième phrase à la ligne

> Une première phrase La deuxième phrase à la ligne

4 ロ ト 4 何 ト 4 ヨ ト

つQC

Balises de séparation

#### Tracer une ligne

**<hr />** pour tracer une ligne horizontale.

### **Attributs**

- size="nbPixels". Epaisseur du trait où nbPixels décrit un nombre de pixels.
- width="nombre". Longueur du trait où nombre peut être un nombre de pixels, ou un pourcentage.
- color="couleurs".

Balises de séparation

### Une première phrase  $\text{ln}$  size ="10" width="70%" color="red" /> Une deuxième phrase

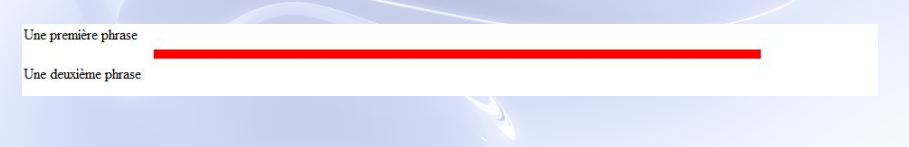

4 ロ ト 4 何 ト 4 ヨ ト 4 ヨ ト -

B

 $QQ$ 

Listes d'éléments

### Liste à puces

Une liste à puce est délimitée par les balises <ul> et </ul>. Chaque élément de la liste est délimité par <li> et </li>.

#### Attribut de  $\lt$ ul>

type="valeur" où valeur peut prendre la valeur {disc,circle,square}

 $\left\{ \left| \left| \mathbf{f} \right| \right| \leq \left| \mathbf{f} \right| \leq \left| \mathbf{f} \right| \right\}$ 

Listes d'éléments

```
<ul type="square">
\langleli > Elément 1 \langleli >
\langleli > Elément 2 \langleli >
\langleli > Elément 3 \langleli >
\langle ul >
```
- Elément 1
- $\blacksquare$  Elément 2
- $\blacksquare$  Elément 3

4 ロ ト 4 何 ト 4 ヨ ト

4 B K

Listes d'éléments

#### Liste numérotée

Une liste numérotée est délimitée par les balises <ol> et </ol>. Chaque élément de la liste est délimité par <li> et </li>.

### Attributs de <ol>

- type="valeur" où valeur peut prendre la valeur {1,a,A,i,I}.
- start="nombre" permet de commencer la numérotation à partir d'un certain nombre.

### Attributs de <li>

value="nombre" permet d'assigner la numérotation à partir d'un certain nombre.

 $\left\{ \begin{array}{ccc} 1 & 0 & 0 \\ 0 & 1 & 0 \end{array} \right.$  ,  $\left\{ \begin{array}{ccc} \frac{1}{2} & 0 & 0 \\ 0 & 0 & 0 \end{array} \right.$ 

Listes d'éléments

```
\left\langleol type="A" start="5">
\langleli > Elément 1 commençant par la 5ème lettre
de l'alphabet \langleli >
\langleli > Elément 2 \langleli >
< li value = "2" > Elément 3 où on réordonne la
numérotation (on la fait repartir par la seconde
lettre) </li >
\langleli > Elément 4 \langleli >
</0l >
```
- E. Elément 1 commençant par la 5ème lettre de l'alphabet
- F Flément 2
- B. Elément 3 où on réordonne la numérotation (on la fait repartir par la seconde lettre)
- C. Elément 4

4 ロ ト 4 何 ト 4 ヨ ト

Listes d'éléments

### Liste de tabulations

Il est possible de définir des listes spéciales, permettant de faire des glossaires.

On utilise les balises <dl> et </dl> pour encadrer la liste, <dt> pour spécifier un élément et <dd> pour indiquer sa définition.

```

<dt > HTML <dd>HyperText Markup Language </ dd> </ dt >
<dt> HTTP <dd>HyperText Transfert Protocol</dd> </dt>
</dl >
```
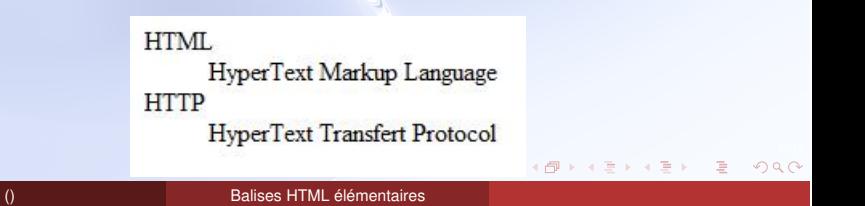

**Titres** 

#### Titres hn

Les balises <hn>...</hn> (où n 2 *{*1*,* 2*, ...,* 6*}*) présentent différents niveaux de titres au document.

 $<sub>h1</sub>$ </sub> <strong >Séance 1: </ strong > Test de niveau  $\langle h1 \rangle$ 

<h2><u>Introduction au cours de Nouvelle Technologies  $<$ / $11 > <$ /h2> <strong >Support de cours </ strong > <ul ><a h r ef =" cours1 . pdf ">Cours 1 </a> </ ul >

<h2>Test de niveau </ h2> <strong>Support de travail </strong>

# Séance 1: Test de niveau

### **Introduction au cours de Nouvelle Technologies**

Support de cours

**Titres** 

Cours 1

**Test de niveau** 

Support de travail

<span id="page-52-0"></span>∽≏∩

(ロトイ部)→ (唐)→ (唐)→

ŧ

<span id="page-53-0"></span> $290$ 

Notion de chemin

Pour illustrer les concepts de fichiers, de répertoires et d'emplacements, on va utiliser la notion d'arborescence de fichiers.

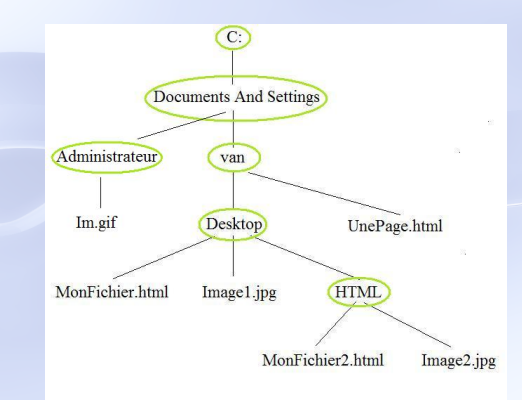

<span id="page-54-0"></span> $\left\{ \begin{array}{ccc} 1 & 0 & 0 \\ 0 & 1 & 0 \end{array} \right.$  ,  $\left\{ \begin{array}{ccc} \frac{1}{2} & 0 & 0 \\ 0 & 0 & 0 \end{array} \right.$ 

#### Notion de chemin

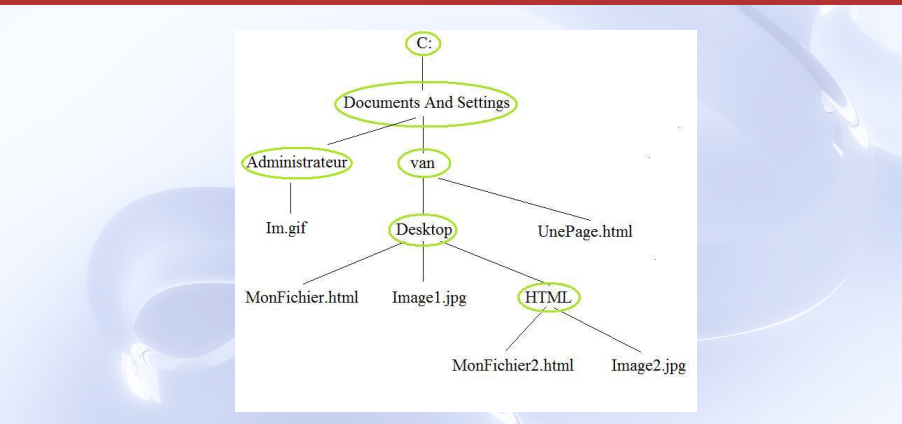

- **Racine : C:**
- Répertoires : Document And Settings, Administrateur, van, Desktop, HTML
- <span id="page-55-0"></span>Fichiers : Im.gif, UnePage.html, MonFichier.html, Image1.jpg, MonFichier2.html, Image2.jpg

#### Notion de chemin

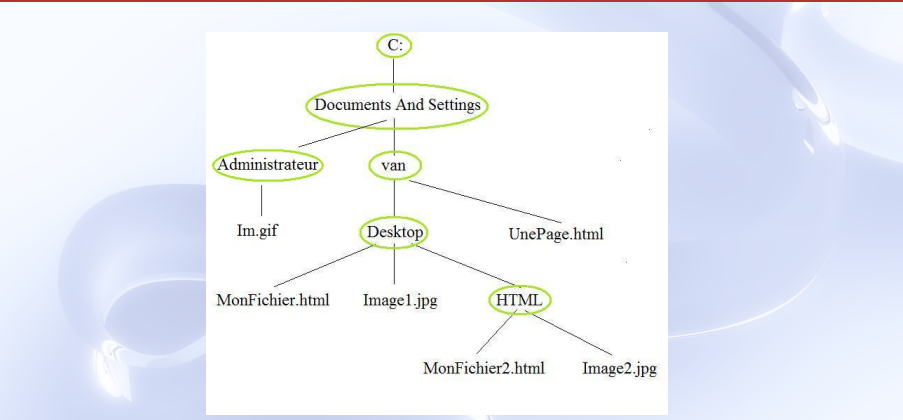

- Père : Desktop est le père de MonFichier.html, Image1.jpg et de HTML.
- Fils : MonFichier2.html est le fils de HTML
- Frère : MonFichier.html est le frère de Im[age](#page-55-0)[1.](#page-57-0)[j](#page-53-0)[p](#page-54-0)[g](#page-63-0)[et](#page-52-0)[de](#page-107-0)[H](#page-53-0)[T](#page-107-0)[M](#page-0-0)[L.](#page-107-0)

#### Notion de chemin

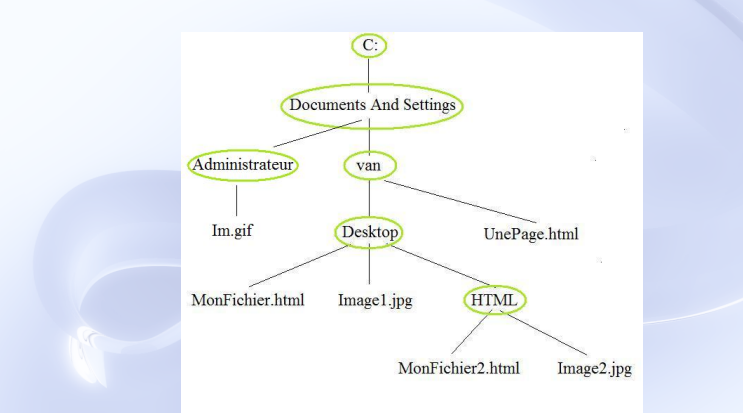

#### Notion de chemin absolu

<span id="page-57-0"></span>Le chemin absolu du fichier Image2.jpg serait : C :\Documents And Settings\van\Desktop\HTML\Image2.jpg

#### Notion de chemin

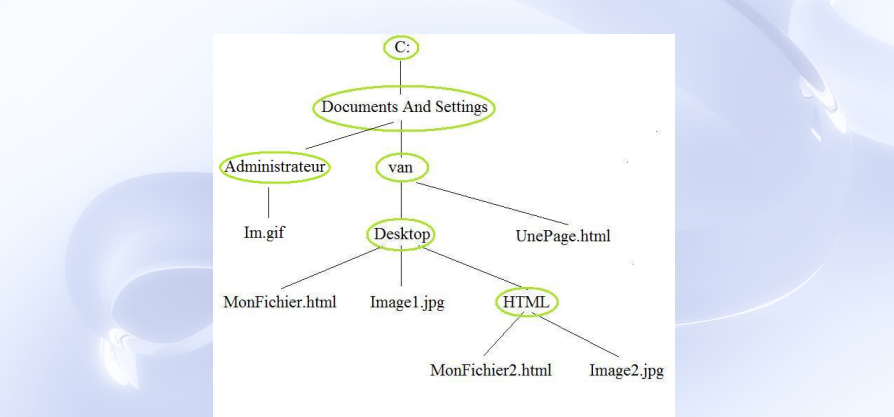

#### Notion de chemin relatif

41/76 Dans le cadre d'arborescence de fichiers sur internet, on s'interessera plutôt à la notion de chemin relatif.

#### Notion de chemin

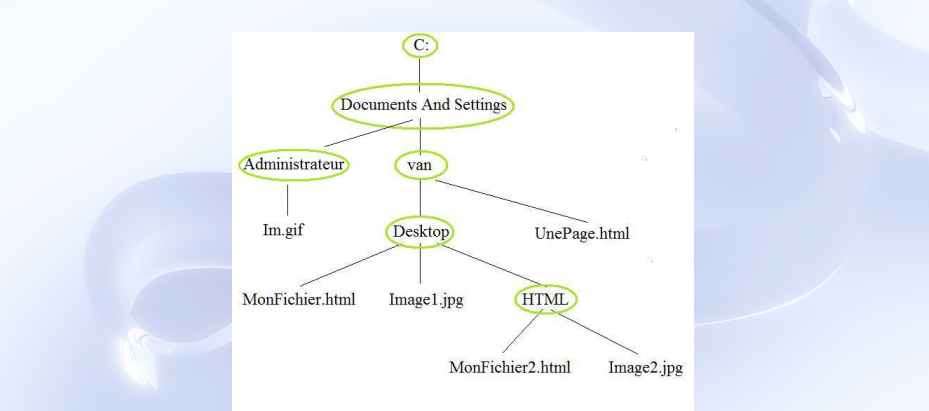

### Arborescence descendante

À partir de MonFichier.html, on peut atteindre Image2.jpg par : HTML/Image2.jpg

#### Notion de chemin

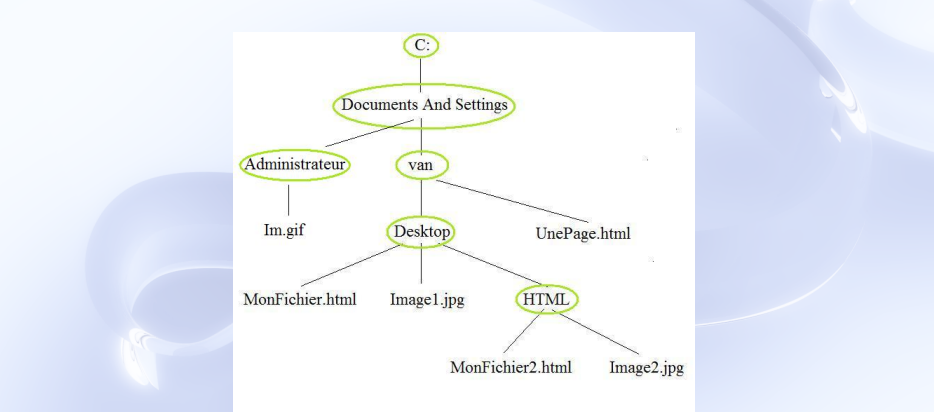

### Arborescence descendante

À partir de UnePage.html, on peut atteindre MonFichier2.html par : Desktop/HTML/MonFichier2.html

#### Notion de chemin

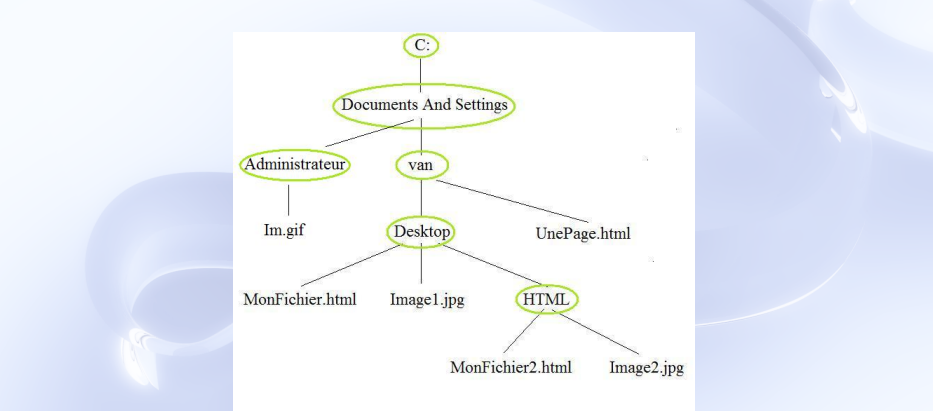

### Arborescence ascendante

À partir de MonFichier2.html, on peut atteindre Image1.jpg par : ../Image1.jpg

#### Notion de chemin

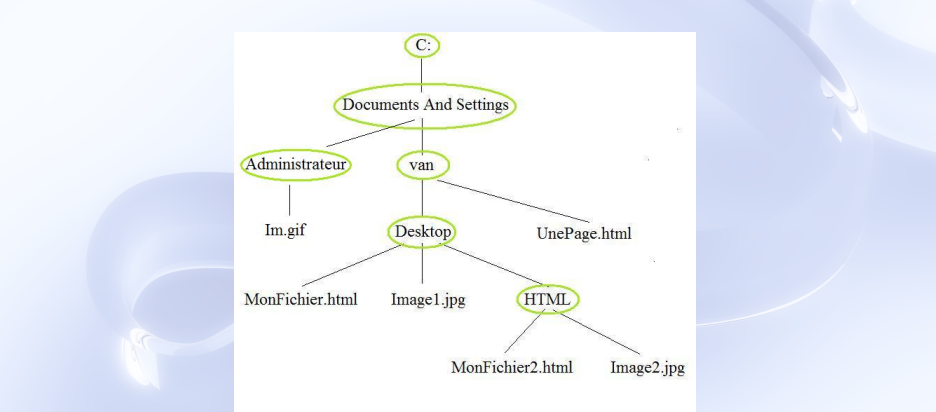

### Arborescence ascendante

À partir de MonFichier2.html, on peut atteindre UnePage.html par : ../../UnePage.html

#### Notion de chemin

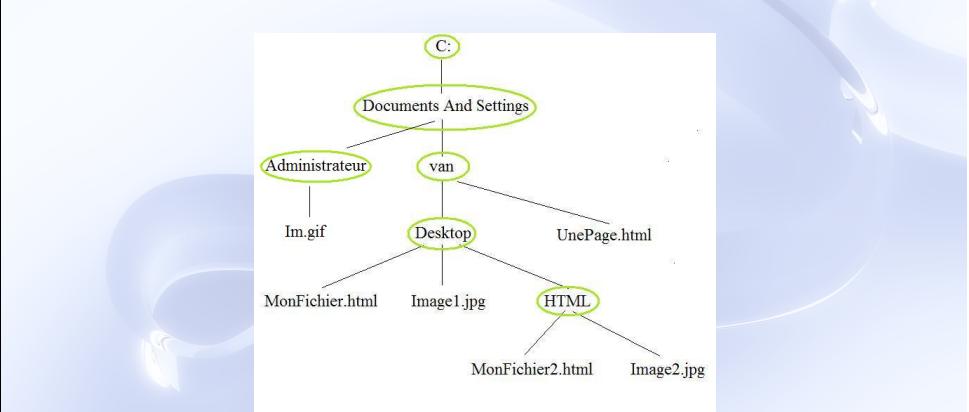

### Arborescence au même niveau

<span id="page-63-0"></span>À partir de MonFichier.html, on peut atteindre Image1.jpg par : Image1.jpg

Insertion d'images

### Balise  $\langle \text{Im} \, q \rangle$

<img src="Adresse de l'image" /> affiche l'image qui se trouve à une certaine adresse. L'adresse peut être une simple adresse internet ou bien un chemin

relatif.

<span id="page-64-0"></span> $\curvearrowleft$  a  $\curvearrowright$ 

Insertion d'images

```
Le logo de l'université
\langleimg src ="
http://portail.unice.fr/inc/img/logo_unice.gif"
border = "2" / > de nice
```
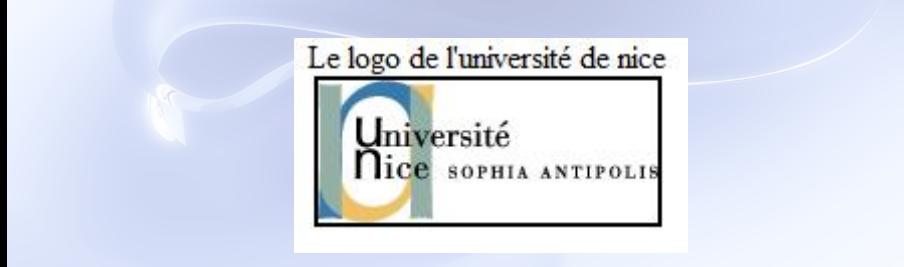

14. B. K

 $\curvearrowleft$  a  $\curvearrowright$ 

Insertion d'images

 $\langle$ img src = " $\ldots$ /www/Taylor.jpg" width="320" height =" $240"$  />

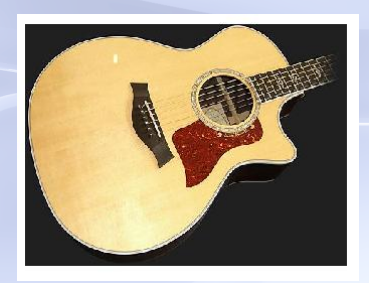

K ロ ▶ K 御 ▶ K 君 ▶ K 君 ▶ ...

B

### **Lien**

Liens

<a href="adresse">...</a> définit un lien (point cliquable menant à une adresse.)

 $\alpha$  href="http://www.unice.fr">  $\alpha$  simg src="unsa.png" />

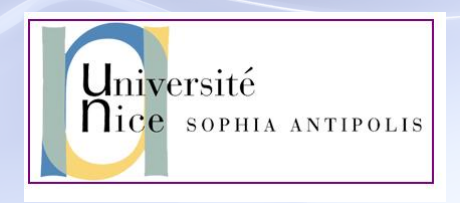

 $\curvearrowleft$  a  $\curvearrowright$ 

```
<strong >Cours sur les processeurs et les périphériques
\langle strong >\langleul\rangle\langleli >\langlea href="cours4.pdf">Cours processeurs \langlea>\langleli >
\langle ul ><strong>Introduction au langage HTML</strong>
<ul><li ><a href = "cours5.pdf" > Intro HTML</a> </li >
\langle u|
```
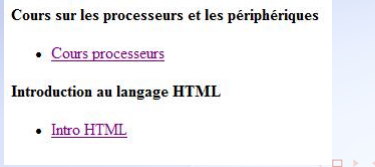

 $\curvearrowleft$  a  $\curvearrowright$ 

#### Ancres

#### Ancre

<a name="nom">...</a> définit un point de la page.

#### Référence

<a href="#nom">...</a> définit un lien cliquable qui mène à un point défini.

```
\alpha href="#point1">Section 1 \langle a>\langlebr/>
\alpha href="#point2">Section 2 \langle a>\langlebr/>
\alpha href="#point3">Section 3 </a> <br/>shr/>
\alpha href="#point4">Section 4 \langle/a>\langlebr/>
... blabla ...
<h2><a name="point1">Section 1 </a></h2>
... blabla ...
```
47/76

 $QQ$ 

E

イロメイ部 メイ君メイ君メー

#### Section 1 Section 2 Section 3 Section 4 texte texte texte texte texte texte texte

texte

#### **Section 1**

texte texte texte texte texte texte texte texte → K를 » 를 990 La balise <body>...</body> en plus d'être la balise du corps du document peut contenir des attributs.

### Exemple d'attributs

- text="couleur" pour choisir la couleur du texte par défaut.
- bgcolor="couleur" pour choisir une couleur à l'arrière plan.
- background="adresse" pour mettre une image en arrière plan.
$\epsilon$ body text="red" background="top-down.jpg">  $\langle h1\rangle$ Du texte dedans. $\langle h1\rangle$ </body>

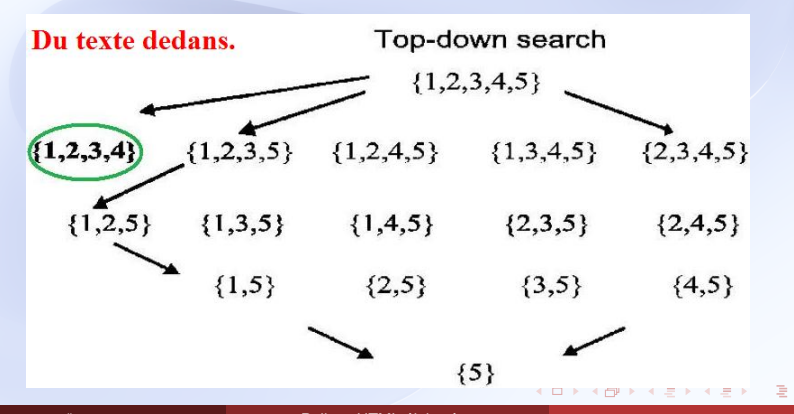

#### **Head**

La balise <head>...</head> contient toutes les informations qui apparaissent hors du document.

# **Title** <title>...</title> permet de mettre un titre à la fenêtre. <head> < t i t l e > un t i t r e ! ! ! ! ! ! ! ! ! ! ! ! ! ! ! ! ! ! </ t i t l e > </head>

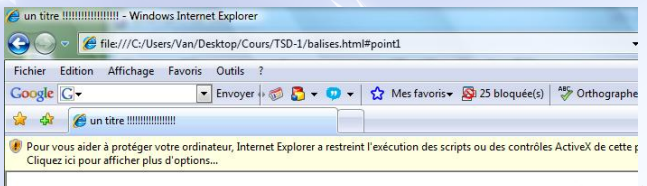

Head et Javascript

#### **Javascript**

<script>...</script> permet d'inclure du Javascript.

```
<head>
<sc ript type=" text / javascript ">
function Factori (nombre) {
  var calcul = 1:
  while (nombre \geq 1){
    cal = calcul * nombre;
    nombre = nombre - 1:
  }
  return calcul ;
}
\langle script ></head>
```
#### Link

**Head** 

<link /> permet de spécifier les documents liés à celui en cours de consultation.

Listing 1 – Inclusion d'une feuille de style CSS

<head>  $\alpha$ link href = "../www/style.css" rel="stylesheet"  $type="text{ text}/\text{css}$ "/> </head>

 $\left\{ \left\vert \varphi\right\vert \left\vert \varphi\right\vert \left\vert \varphi$ 

 $\curvearrowleft$  a  $\curvearrowright$ 

**Tableaux** 

#### HTML permet d'utiliser une structure de tableaux comme dans Word.

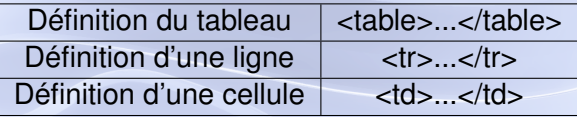

( □ ) ( <sub>□</sub>

```
<table border="1">
<tr><td>La cellule 1</td>
<td>La cellule 2</td>
\frac{2}{\pi} tr >
```

```
<tr ><td > La cellule 3 </td >
<td ></td ><td > La cellule 4 </td >
\frac{2}{\pi}\lt/table >
```
La cellule 1 La cellule 2 La cellule 3 La cellule 4

4 ロ ト ィ *ロ* ト

 $\rightarrow$   $\equiv$   $\rightarrow$ 

化重压力 в

**Tableaux** 

### Cellule <td>...</td>

On peut mettre ce que l'on veut dans une cellule <td>...</td> (texte,  $image, \ldots)$ 

4 ロト 4 何 ト 4 回

```
<table border="1">
\langle t \rangle str> cellule 1 \times td \langle t \rangle\epsilontd \epsilonla cellule 2\epsilon/td \epsilon /tr \epsilon<tr > <td > La cellule 3 </td >
<td > <img src = "rymon. jpg "/ > </td >
\frac{2}{\pi} tr >\langletable >
```
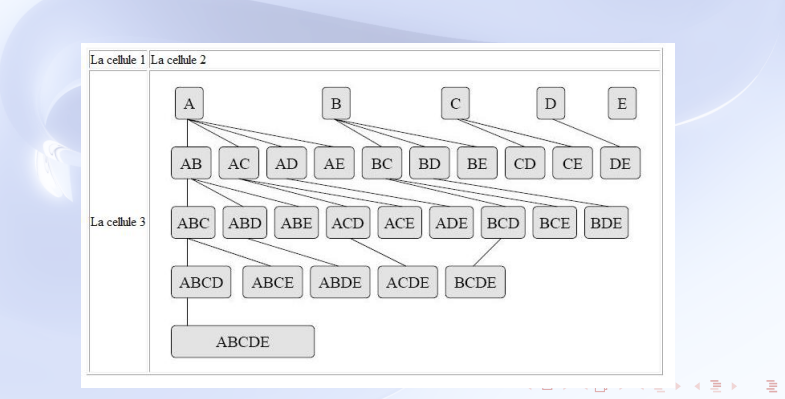

#### **Tableaux**

## Attribut colspan <td>...</td>

<td colspan="nombre">...</td> permet de fusionner la cellule avec un nombre de colonnes.

```
<table border="1">
<tr > <td > La cellule 1 </td >
<td align="center" colspan="2">La cellule 2</td> </tr>
<tr > <td > La cellule 3 </td >
<d>La cellule 5</td><d>La cellule 6</td></tr>\langletable >
```
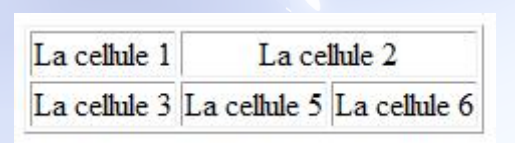

つひつ

#### **Tableaux**

## Attribut width de <td>...</td>

<td width="pourcentage">...</td> permet spécifier la taille de la cellule par rapport à la largeur du tableau.

```
<table border="1" >
\langle t \rangle \langle t \rangle \langle t \rangle \langle t \rangle \langle t \rangle \langle t \rangle \langle t \rangle \langle t \rangle<td > La cellule 2 </td > </tr >
<tr > <td width="75%">La cellule 3</td ><td > La cellule 4 </td > </tr >
\langle table >
```
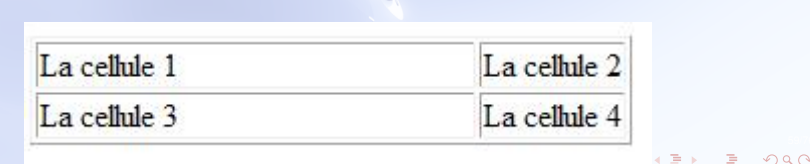

**Tableaux** 

## Attribut d'alignement de <td>...</td>

<td align="left|right|center">...</td> permet d'aligner du texte dans une cellule.

## Attribut d'alignement de <td>...</td>

<td valign="top|middle|bottom">...</td> permet d'aligner verticalement du texte dans une cellule.

<table border="1" >  $\langle t \rangle$   $\langle t \rangle$   $\langle t \rangle$   $\langle t \rangle$   $\langle t \rangle$   $\langle t \rangle$   $\langle t \rangle$   $\langle t \rangle$  $<$ td rowspan="2" valign="bottom">La cellule 2 $<$ /td>  $\lt$ td colspan="2" align="right">La cellule 5  $\lt$ /td>  $\lt$ /tr >  $\langle t \rangle$   $\langle t \rangle$   $\langle t \rangle$   $\langle t \rangle$   $\langle t \rangle$  and  $\langle t \rangle$  and  $\langle t \rangle$  $<$ td>La cellule 4 $<$ /td>  $<$ td>La cellule 6 $<$ /td> $<$ /tr>  $\langle$ table >

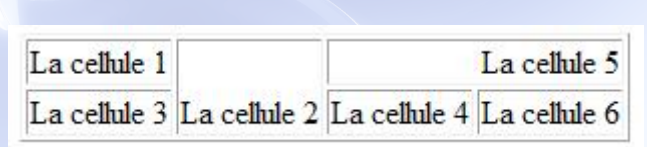

**Tableaux** 

## Quelques attributs de <table>...</table>

- border="pixels" indique une épaisseur de bordure au tableau en pixels.
- cellpadding="pixels" détermine la marge de chaque cellule en pixels.
- cellspacing="pixels" détermine la largeur entre les cellules en pixels.

 $\rightarrow$   $\rightarrow$ 

つac

<table border="5" cellpadding ="5" cellspacing ="5" >  $<$ tr >  $<$ td > La cellule  $1$   $<$ /td >  $<$ td>La cellule 2 $<$ /td>  $<$ /tr>  $<$ tr  $>$  $<$ td $>$ La cellule 3 $<$ /td $>$  $<$ td > La cellule  $4$   $<$ /td >  $<$ /tr >  $\langle$  table  $>$ 

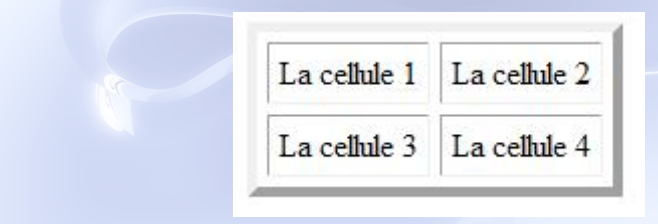

4 ロ ト 4 何 ト 4 ヨ ト

#### **Tableaux**

## D'autres attributs de <table>...</table>

- width="pourcentage" spécifie la largeur du tableau par rapport à la largeur de la fenêtre du navigateur.
- height="pourcentage" spécifie la hauteur du tableau par rapport à la hauteur de la fenêtre du navigateur.

 $\lt$ table width="100%" height="25%" border="1">  $<$ tr >  $<$ td > La cellule  $1$  </td >  $<$ td>La cellule 2 $<$ /td>  $<$ /tr>  $<$ tr  $>$  $<$ td $>$ La cellule  $3$  $<$ /td $>$  $<$ td > La cellule  $4$  </td > </tr >  $\langle$  table  $>$ 

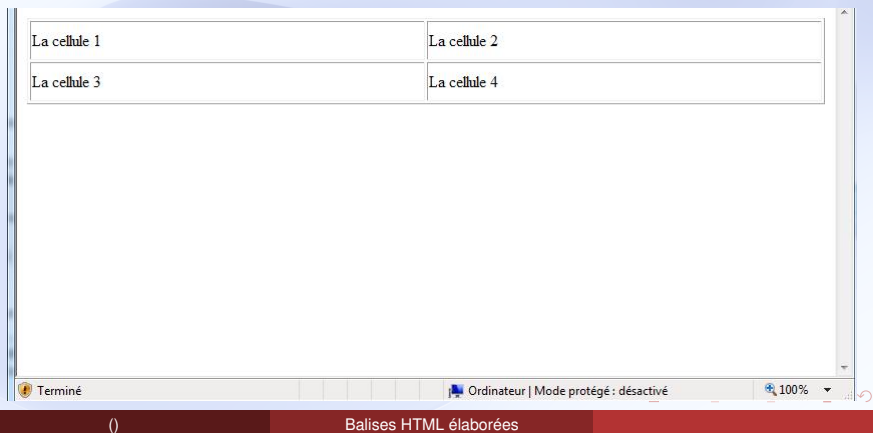

#### **Tableaux**

## Couleurs dans les tableaux

L'attribut bgcolor="couleur" est commun aux balises <table>, <tr> et  $<$ td $>$ .

```
<table bgcolor ="blue " border="1">
\langletr bgcolor="green"> \langletd>La cellule 1\langletd>
\langle t \rangled a cellule 2 \langle t \rangled \langle t \rangle\langle t \rangle > td>La cellule 3\langle t \rangled> \langle t \rangleda cellule 4\langle t \rangled>\langle t \rangle\langle t \rangle str > th \leq left \leq for \leq for \leq for \leq for \leq for \leq for \leq for \leq for \leq for \leq for \leq for \leq for \leq for \leq for \leq for \leq for \leq for \leq for \leq for \lttd bgcolor="red">La cellule 6\lt/td >\lt/tr > \lt/table >
```
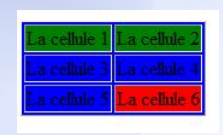

#### Frames

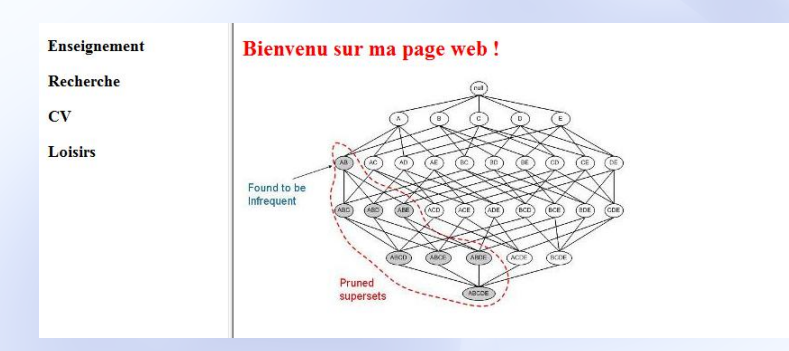

イロトメ 伊 トメ 君 トメ 君 トー

重

 $299$ 

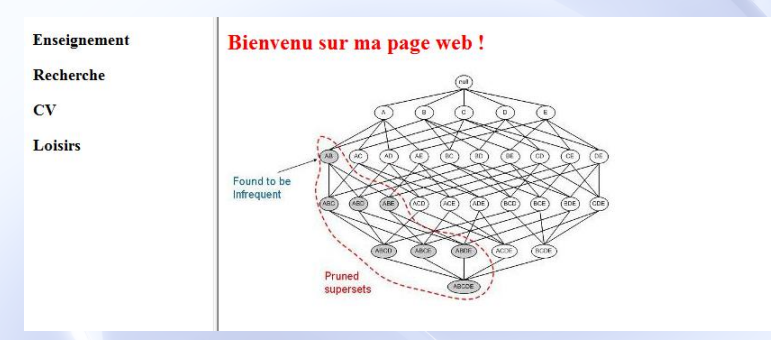

Pour cet exemple là, on a besoin de trois fichiers html :

- Le fichier html correspondant à la partie gauche.
- Le fichier html correspondant à la partie droite.
- Le fichier html qui regroupe les deux fichiers précédents.

4 ロ ト ィ 何 ト ィ ヨ ト

Frames

### Balise <frameset>...</frameset>

<frameset>...</frameset> répartit les cadres dans la fenêtre.

- L'attribut cols="pourcentage1,pourcentage2,..., pourcentageN" divise la fenêtre en N colonnes avec leur largeur respective.
- L'attribut rows="pourcentage1,pourcentage2,..., pourcentageN" divise la fenêtre en N lignes avec leur hauteur respective.

<frame /> est la balise qui définit un cadre. L'attribut src="adresse" indique l'emplacement du fichier HTML.

 $(1,1)$   $(1,1)$   $(1,1)$   $(1,1)$   $(1,1)$   $(1,1)$   $(1,1)$   $(1,1)$   $(1,1)$   $(1,1)$   $(1,1)$ 

#### Frames

#### Balise <frameset>...</frameset>

<frameset>...</frameset> répartit les cadres dans la fenêtre.

- L'attribut cols="pourcentage1,pourcentage2,..., pourcentageN" divise la fenêtre en N colonnes avec leur largeur respective.
- L'attribut rows="pourcentage1,pourcentage2,..., pourcentageN" divise la fenêtre en N lignes avec leur hauteur respective.

#### Balise <frame /> contenu dans <frameset>...</frameset>

<frame /> est la balise qui définit un cadre. L'attribut src="adresse" indique l'emplacement du fichier HTML.

 $(1,1)$   $(1,1)$   $(1,1)$   $(1,1)$   $(1,1)$   $(1,1)$   $(1,1)$   $(1,1)$   $(1,1)$   $(1,1)$   $(1,1)$ 

#### Balise <frameset>...</frameset>

<frameset>...</frameset> répartit les cadres dans la fenêtre.

- L'attribut cols="pourcentage1,pourcentage2,..., pourcentageN" divise la fenêtre en N colonnes avec leur largeur respective.
- L'attribut rows="pourcentage1,pourcentage2,..., pourcentageN" divise la fenêtre en N lignes avec leur hauteur respective.

Balise <frame /> contenu dans <frameset>...</frameset>

<frame /> est la balise qui définit un cadre. L'attribut src="adresse" indique l'emplacement du fichier HTML.

Il y autant de balises <frame>...</frame> que de colonnes (ou de lignes). **K ロ ⊁ K 御 ≯ K 君 ⊁ K 君 ≯** 

 $<$ html $>$ <head></head> <body> <h3> Enseignement </h3> <h3> Recherche </h3>  $<$ h3> CV  $<$ /h3>  $<$ h3> Loisirs  $<$ /h3> </body>  $\langle$ html $>$ 

```
<html><head></head>
<body text ="red">
<h2>Bienvenu sur ma page web !</h2>
\leqimg src="Apriori.jpg" />
</body>
\langle/html\rangle
```
69/76

 $QQ$ 

B

 $(1,1)$   $(1,1)$   $(1,1)$   $(1,1)$   $(1,1)$   $(1,1)$   $(1,1)$   $(1,1)$   $(1,1)$   $(1,1)$   $(1,1)$ 

### $<$ html $>$ <head>  $\lt$  title >Mon site  $\lt$ / title > </head>  $<$ frameset cols="20%, 80%">  $\epsilon$  -frame src="balises2.html" />  $\epsilon$  -frame src="balises . html" /> </frameset>  $\langle$ /html $\rangle$

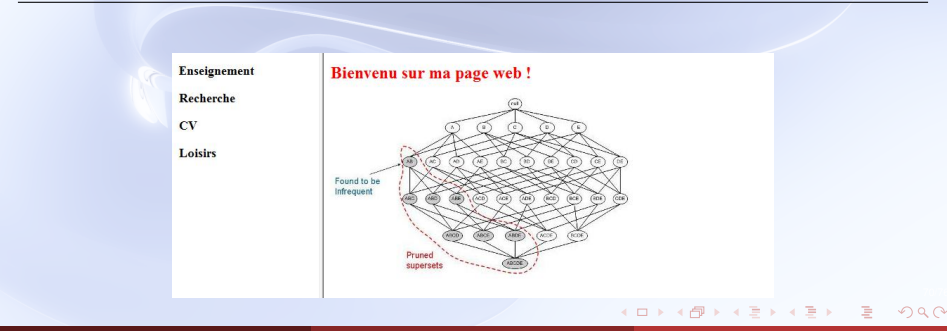

#### Frames

```
<frameset cols=20%,80%">
<frame src =" balises2 . html ">
  <frameset rows="15%,85%">
  \epsilon frame src="balises3 html" \epsilon\epsilon -frame src="balises . html" />
  </frameset>
</frameset>
```
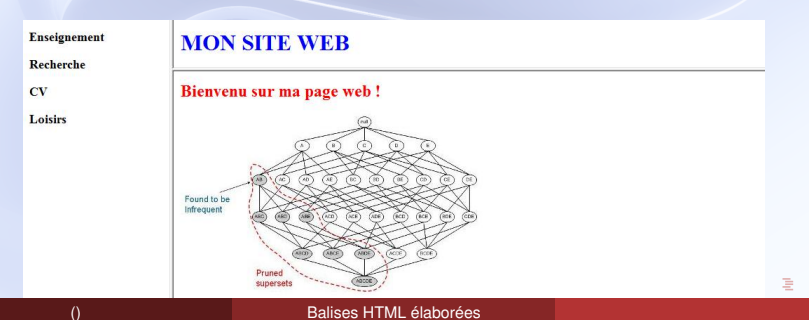

つひひ

Frames

#### Attributs dans <frameset>...</frameset>

- border="pixel" définit une largeur de la bordure séparatrice en pixels.
- bordercolor="couleur" définit la couleur de la bordure séparatrice.

<frameset bordercolor="red" border="10" cols=20%,80%">  $\epsilon$  -frame src="balises2.html" />  $\epsilon$  -frame src="balises .html" name="fenetreDroite"  $\epsilon$ </frameset>

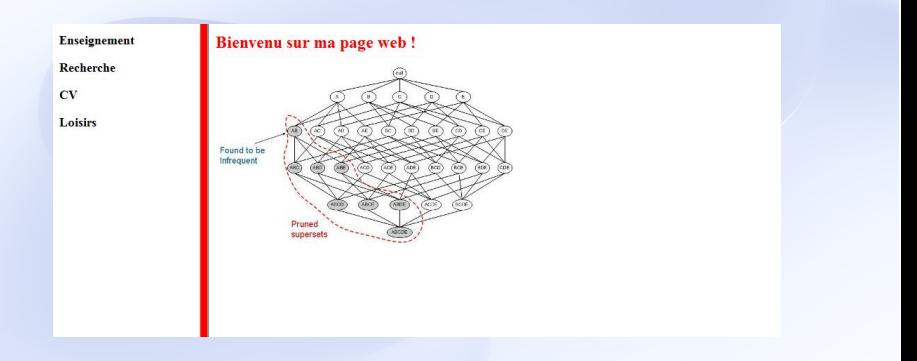

イロト イ母 トイヨ トイヨ トー

D.

Frames

## Name et Target deux attributs coopératifs

- L'attribut name="nom" dans la balise <frame /> spécifie une identité à un cadre.
- L'attribut target="nom" dans la balise <a>...</a> spécifie le cadre où va être affiché le lien.

Frames

## Name et Target deux attributs coopératifs

- L'attribut name="nom" dans la balise <frame /> spécifie une identité à un cadre.
- L'attribut target="nom" dans la balise <a>...</a> spécifie le cadre où va être affiché le lien.

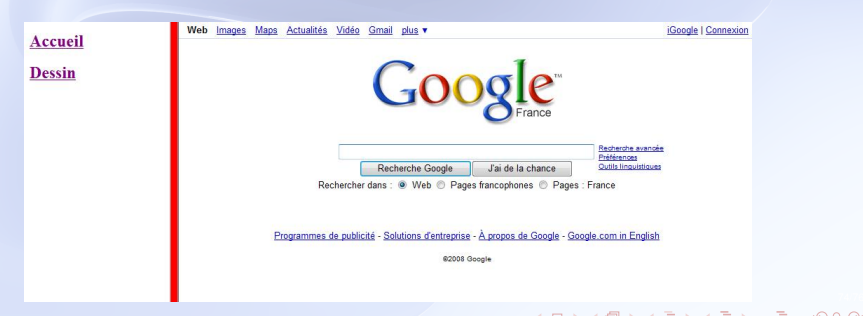

# Name et Target deux attributs coopératifs

Frames

- L'attribut name="nom" dans la balise <frame /> spécifie une identité à un cadre.
- L'attribut target="nom" dans la balise <a>...</a> spécifie le cadre où va être affiché le lien.

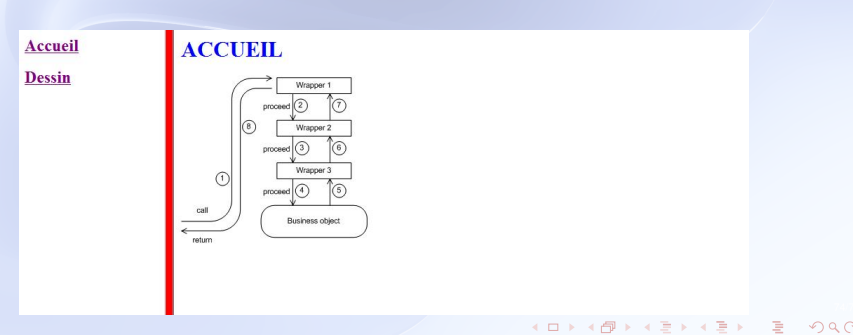

#### Frames

## Name et Target deux attributs coopératifs

- L'attribut name="nom" dans la balise <frame /> spécifie une identité à un cadre.
- L'attribut target="nom" dans la balise <a>...</a> spécifie le cadre où va être affiché le lien.

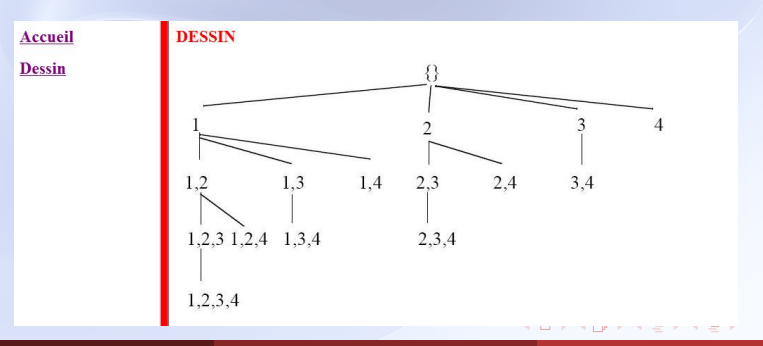

```
<html><head></head>
<body>
\epsilon -frameset bordercolor="red" border="10" cols=20%,80%">
\epsilon -frame src="balises2.html" />
\epsilon -frame src="http://google.fr" name="fenetreDroite" />
</frameset>
</body>
\langle/html\rangle<html><head></head>
<body>
<a href="balises3.html" target="fenetreDroite">
<h2> Accueil </h2> </a>
<a href = "balises.html" target = "fenetreDroite">
<h2> Dessin </h2> </a>
</body>
\langlehtml>
```
### D'autres balises, d'autres attributs

On vient d'étudier les principaux concepts fondamentaux d'HTML. Il existe bien sûr une multitude de balises et d'attributs supplémentaires dans HTML.

Le language HTML est devenu indispensable à l'heure d'internet, notamment pour la création de sites personnels.

On vient d'étudier les principaux concepts fondamentaux d'HTML. Il existe bien sûr une multitude de balises et d'attributs supplémentaires dans HTML.

## HTML omniprésent sur le web

Le language HTML est devenu indispensable à l'heure d'internet, notamment pour la création de sites personnels.

On vient d'étudier les principaux concepts fondamentaux d'HTML. Il existe bien sûr une multitude de balises et d'attributs supplémentaires dans HTML.

Le language HTML est devenu indispensable à l'heure d'internet, notamment pour la création de sites personnels.

### Editeurs web

Il y a de nombreux éditeurs pour faire du HTML (FrontPage, DreamWeaver, Word . . . ), mais il est nécessaire de maitriser les concepts de base avant de les utiliser.

 $(1,1)$   $(1,1)$   $(1,1)$   $(1,1)$   $(1,1)$   $(1,1)$   $(1,1)$   $(1,1)$   $(1,1)$   $(1,1)$ 

On vient d'étudier les principaux concepts fondamentaux d'HTML. Il existe bien sûr une multitude de balises et d'attributs supplémentaires dans HTML.

Le language HTML est devenu indispensable à l'heure d'internet, notamment pour la création de sites personnels.

## CSS et Javascript dans les prochains cours

• CSS pour le style.

Javascript pour des sites avec des interactions avec le client.

 $(1,1)$   $(1,1)$   $(1,1)$   $(1,1)$   $(1,1)$   $(1,1)$   $(1,1)$   $(1,1)$   $(1,1)$   $(1,1)$